# **Pro-Option Wie kann ich die Professional-Option zu meinem Server-Vertrag dazubuchen?**

Beachten Sie bitte, dass die "Pro-Option nicht in allen Tarifen enthalten ist.

Bitte befolgen Sie die folgenden Schritte um diese zu Ihrem Server-Tarif dazuzubuchen:

- Loggen Sie sich im Kundencenter unter **[support.euserv.de](https://support.euserv.de)** ein.
- Wählen Sie Ihren Server-Vertrag aus.

### Verträge/Bestellungen

, im Kundencenter verwalten Sie online Ihren Account. Hier finden Sie Guten Tag Ihre Verträge und deren Bearbeitungsstatus. Bitte wählen Sie zum Bearbeiten einen Vertrag aus.

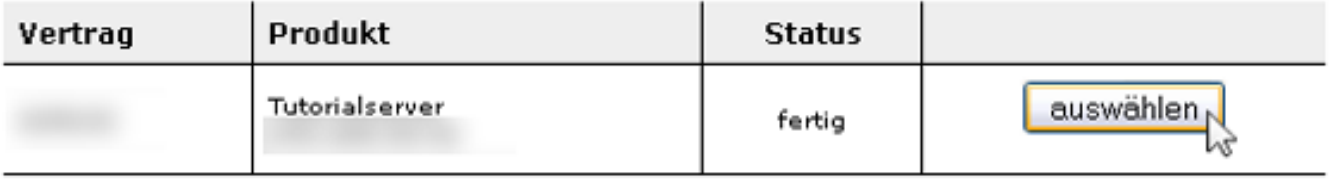

Wählen Sie in der Übersicht den Punkt **Pro-Option** aus.

[URL: https://faq2.euserv.de/content/82/289/de/wie-kann-ich-die-professional\\_option-zu-meinem-server\\_vertrag-dazubuchen.html](https://faq2.euserv.de/content/82/289/de/wie-kann-ich-die-professional_option-zu-meinem-server_vertrag-dazubuchen.html)

## **Pro-Option**

### Details zum Vertrag

Folgende Konfigurationsmöglichkeiten stehen zur Auswahl:

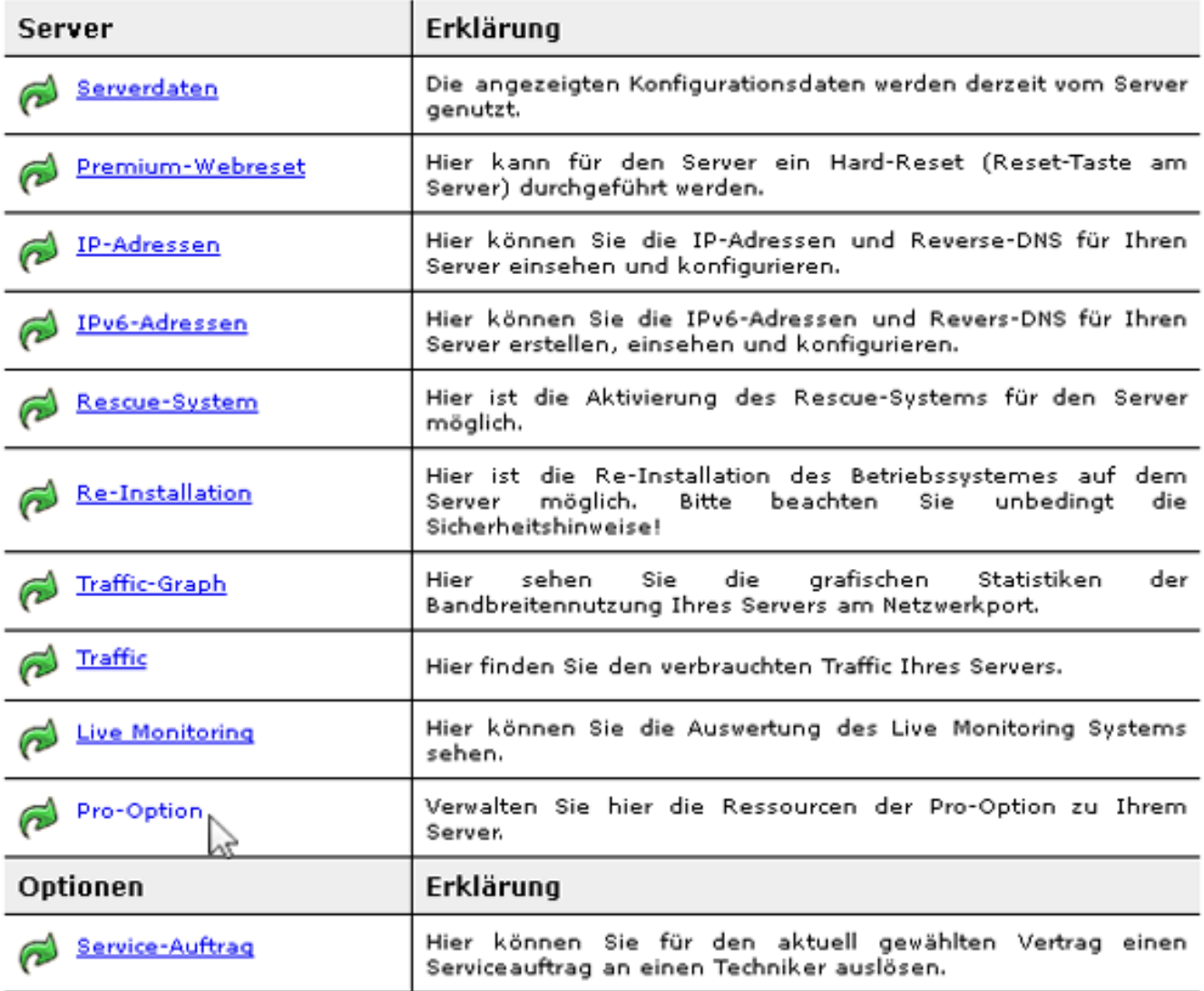

Klicken Sie schließlich auf den Button **Pro-Option aktivieren.** Damit ist die Professional-Option für Ihren Server-Tarif aktiviert.

[URL: https://faq2.euserv.de/content/82/289/de/wie-kann-ich-die-professional\\_option-zu-meinem-server\\_vertrag-dazubuchen.html](https://faq2.euserv.de/content/82/289/de/wie-kann-ich-die-professional_option-zu-meinem-server_vertrag-dazubuchen.html)

## **Pro-Option**

#### Server :: Pro-Option

Hier können Sie die Ressourcen der Pro-Option einsehen und verwalten.

Die Pro-Option wurde noch nicht aktiviert. Sie können hier die Pro-Option für den ausgewählten Serververtrag aktivieren. Bitte beachten Sie, dass die Pro-Option nur durch Kündigung des gesamten Serververtrages gelöscht werden kann.

Pro-Option aktivieren

• Informationen zur Ressourcennutzung der Pro-Option können hier ebenfalls eingesehen werden.

Server :: Pro-Option

Hier können Sie die Ressourcen der Pro-Option einsehen und verwalten.

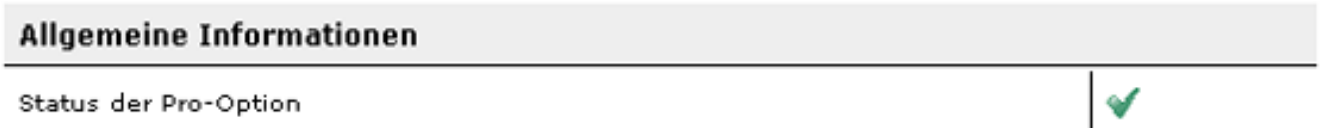

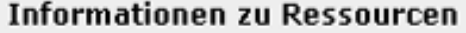

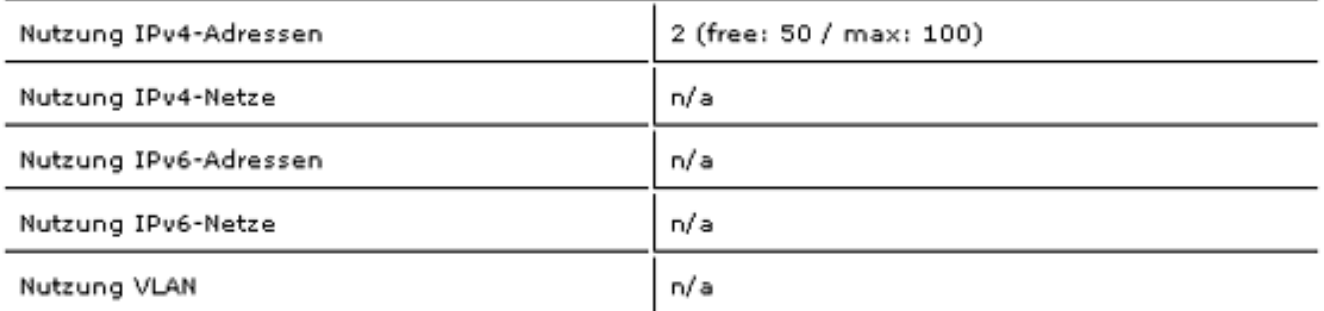

Eindeutige ID: #1511 Verfasser: EUserv Kundensupport Letzte Änderung der FAQ: 2013-05-24 15:55

[URL: https://faq2.euserv.de/content/82/289/de/wie-kann-ich-die-professional\\_option-zu-meinem-server\\_vertrag-dazubuchen.html](https://faq2.euserv.de/content/82/289/de/wie-kann-ich-die-professional_option-zu-meinem-server_vertrag-dazubuchen.html)